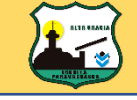

### I.P.E.T. N°132 "PARAVACHASCA"

INFORMATICA APLICADA A PROCESOS Curso: 6° "B" Prof. NAVARRO, Lucio E.

# **SISTEMA OPERATIVO WINDOWS** :: ARCHIVOS Y CARPETAS ::

### ACTIVIDAD DE EXPLORACION

OBJETIVO: Esta actividad inicial de exploración, Tiene como objetivo que determines cuánto conoces del tema y de los conceptos que estudiaremos dentro de esta secuencia.

Iniciemos nuestro aprendizaje sobre los conceptos de archivos y carpetas, realizando la siguiente actividad, donde debemos seleccionar para cada enunciado si es verdadero "V" o falso "F"

- 1. Un archivo es una colección de datos o información. V F
- 2. Cada archivo tiene un nombre y un tipo que lo identifica. V F
- 3. Una carpeta contiene varios archivos. V F
- 4. Se pueden copiar, mover, borrar los archivos y carpetas V F
- 5. El explorador de Windows es una herramienta que permite visualizar archivos y carpetas. V F

#### *PREGUNTAS ORIENTADORAS*

**¿Qué es un archivo?** Los archivos son los documentos de cualquier tipo, Word, Excel, Fotos, Música, etc. Que puedes guardar en el disco duro, en una memoria o en un pendrive. La computadora representa los archivos mediante iconos. Si miras el ícono de un archivo, puedes conocer inmediatamente el tipo de archivo. Cada archivo tiene un nombre que los identifique y describa claramente de los otros.

**¿Qué son las carpetas?** Las carpetas se utilizan para clasificar de forma lógica los archivos que tenemos en nuestro pc. Las carpetas son el lugar donde se guardan y organizan los archivos, estas carpetas están en el disco duro o en memorias externas. Se representa con un icono que es el dibujo de la carpeta física de cartón amarillo utilizada en las oficinas. Una carpeta puede contener dentro otras carpetas y se llaman subcarpetas.

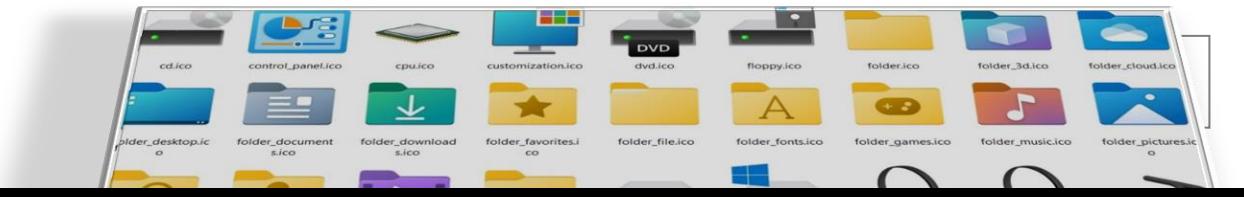

#### **¿Qué herramientas se usan para administrar los archivos y carpetas en Windows?** Para

organizar y administrar, archivos y carpetas se utiliza el Explorador de Windows, con el podemos visualizar, mover, copiar, buscar, eliminar, podemos organizar y controlar archivos y carpetas en distintas unidades de almacenamiento (Pendrive, tarjeta SD), entre otras tareas.

**¿Cuál es la diferencia entre copiar o mover un archivo o carpeta?** Al copiar una carpeta o un archivo, lo que estamos haciendo es duplicarlo, crear una copia de él, de otra ubicación o en la misma. Moverlo es llevarlo a una nueva ubicación y eliminarlo de la original.

**¿Cómo deben ser los nombres de los archivos?** El nombre de los archivos puede tener hasta 255 caracteres, puede contener letras, números, espacios en blanco y caracteres especiales como guiones, subrayado, @, \$, pero hay un grupo de caracteres especiales que están prohibidos como las comillas, signos de interrogación, signos como mayor y menor, entre otros.

**¿Qué tipos de archivos existen?** Hay diferentes tipos de archivos según la clase de datos que contienen, hay archivos de imágenes, archivos de programas, archivos de documentos de Word, etc. todos los nombres de los archivos están compuestos de dos partes: un nombre único (porque no puede haber 2 archivos del mismo tipo con el mismo nombre en una carpeta) seguido por una extensión, ej .jpg .docx .mpg etc.

**¿Cómo es la estructura del explorador o administrador?** La estructura de carpetas y archivos es como un árbol genealógico, primero muestra la carpeta más general y luego se muestran las subcarpetas y archivos que están más en el interior.

**¿Al borrar un archivo o carpeta queda eliminado definitivamente?** No. Cuando eliminamos una carpeta o un archivo, por defecto Windows lo moverá a un lugar que se llama papelera de reciclaje. En la papelera podrás recuperarlo o eliminarlo definitiva y físicamente.

Todas las tareas que se realicen en un pc implican el uso de Archivos y Carpetas.

Estudiemos el concepto de archivo en el siguiente diálogo:

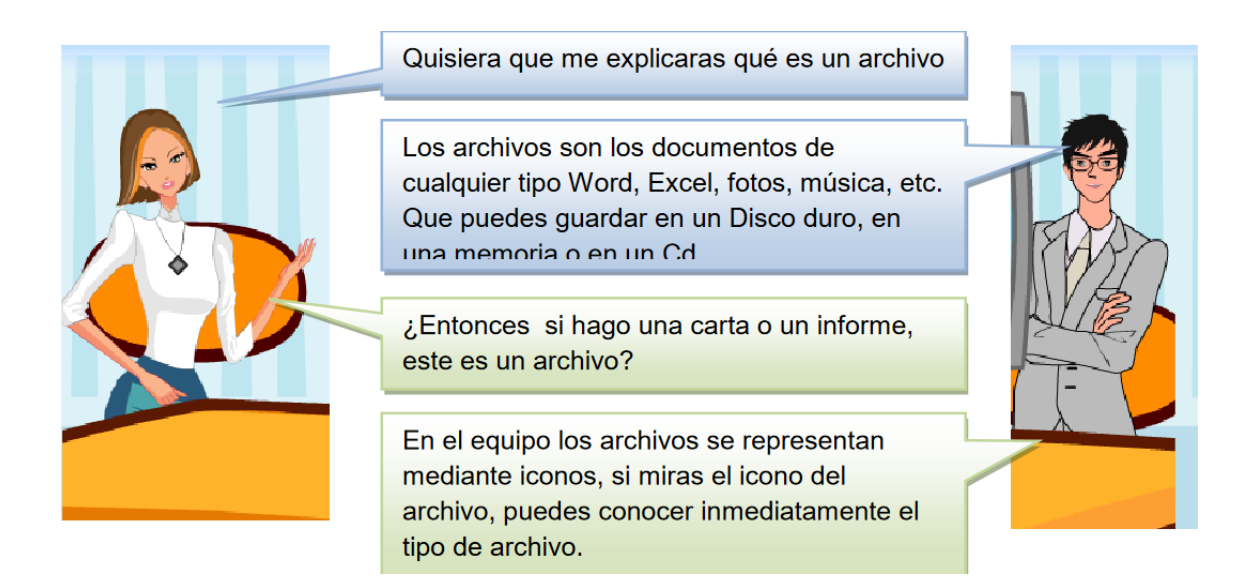

Cada archivo debe tener un nombre que lo identifique y lo diferencie de otros, por ejemplo si escriben una carta, deben poner un nombre que identifique su contenido y que les facilite la búsqueda en caso tal que necesiten de su información.

**NOTA:** UN ARCHIVO ES UNA COLECCIÓN DE DATOS O INFORMACIÓN QUE TIENE UN

NOMBRE ASOCIADO.

¿Qué son las Carpetas?

Las carpetas se utilizan para clasificar de forma lógica los archivos que tiene un pc.

¿Entonces una Carpeta es un lugar donde se guardan varios  $archivos? \rightarrow$  ¡Claro!, recuerda una oficina donde los empleados guardan los documentos importantes en carpetas, Windows tomó este ejemplo de organización para que los usuarios también guarden sus archivos en carpetas, claro que estas no son físicas sino electrónicas y se guardan por ejemplo en el disco duro.

 $\chi$ Una carpeta puede tener dentro otras carpetas?  $\rightarrow$  Si, y se les da el nombre de subcarpetas, además cada uno de los archivos dentro de una carpeta deben tener relación entre ellos. Por ejemplo, debes guardar en una misma carpeta los documentos escritos, en otra las imágenes y fotografías. Las carpetas también reciben el nombre de directorios.

Ιr

### **Visualizar Carpetas y Directorios**

Para organizar y administrar archivos, carpetas y directorios se utiliza el EXPLORADOR DE WINDOWS, con él podemos visualizar, mover, copiar, buscar, eliminar, entre otras tareas.

El explorador es una herramienta indispensable en un sistema operativo ya que con ella podemos organizar y controlar los archivos y carpetas de los distintos sistemas de almacenamiento que dispongamos, como puede ser el disco duro, la unidad de CD, la unidad de DVD, la memoria USB, etc.

#### Repasemos Las Partes Del Explorador De Windows

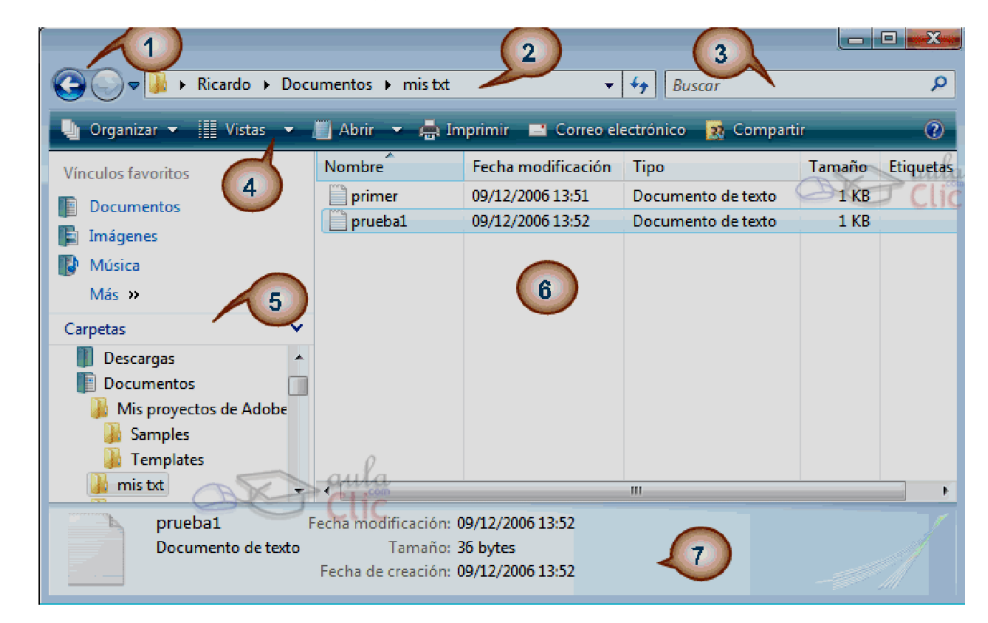

#### **A continuación explicamos las distintas áreas que componen esta ventana:**

- 1. Botones Adelante y Atrás a.
- 2. Barra de direcciones.
- 3. Cuadro de búsqueda.
- 4. Barra de herramientas. Situada en la segunda línea.
- 5. Panel de navegación. Ocupa la zona central izquierda.
- 6. Lista de archivos. Es la zona más grande en la parte central derecha.
- 7. Panel de detalles. Situado en la parte inferior.

### Copiar Archivos y Carpetas

1. Para abrir el Explorador de Windows puede hacerlo de varias maneras:

**A) Si tenés el siguiente ícono en el escritorio podés hacer doble clic sobre este para abrir el explorador:**

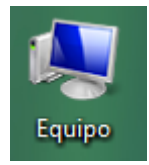

Г

#### **B) A través del botón de inicio del Windows:**

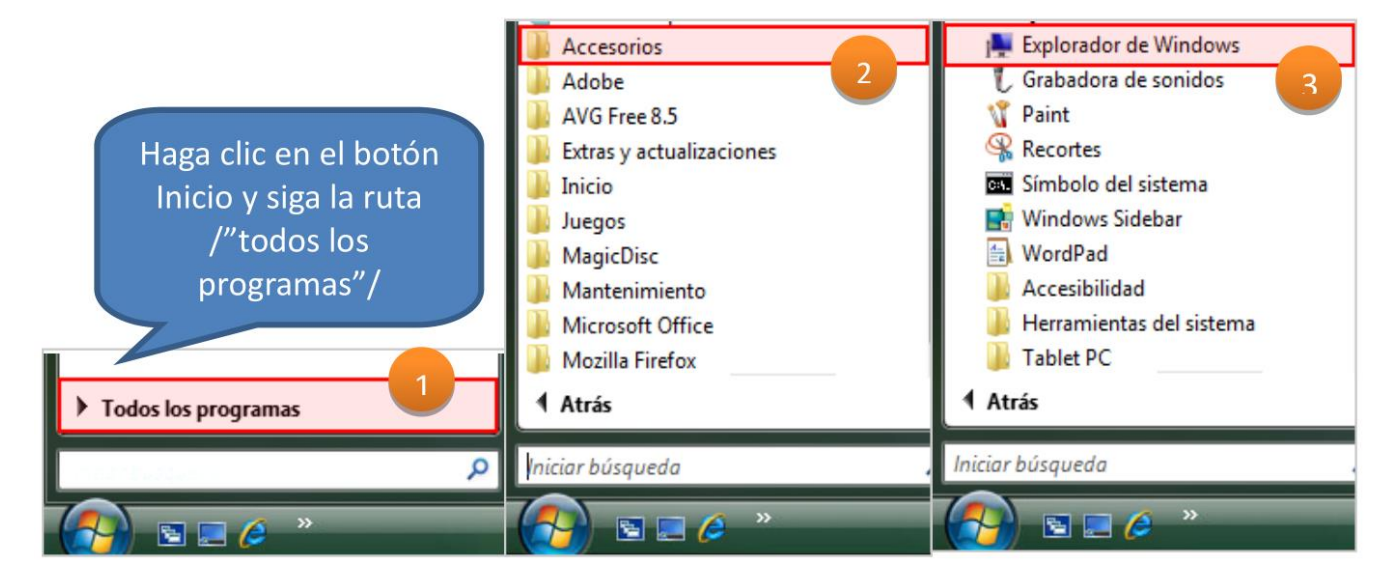

**C) Ir al Explorador a través de la opción "Equipo" del menú que se despliega con el botón "Inicio".**

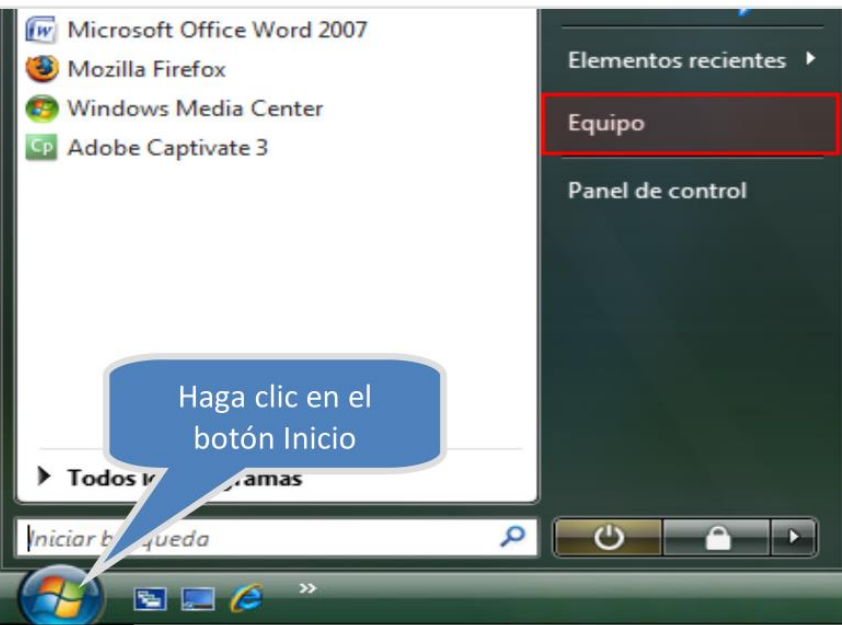

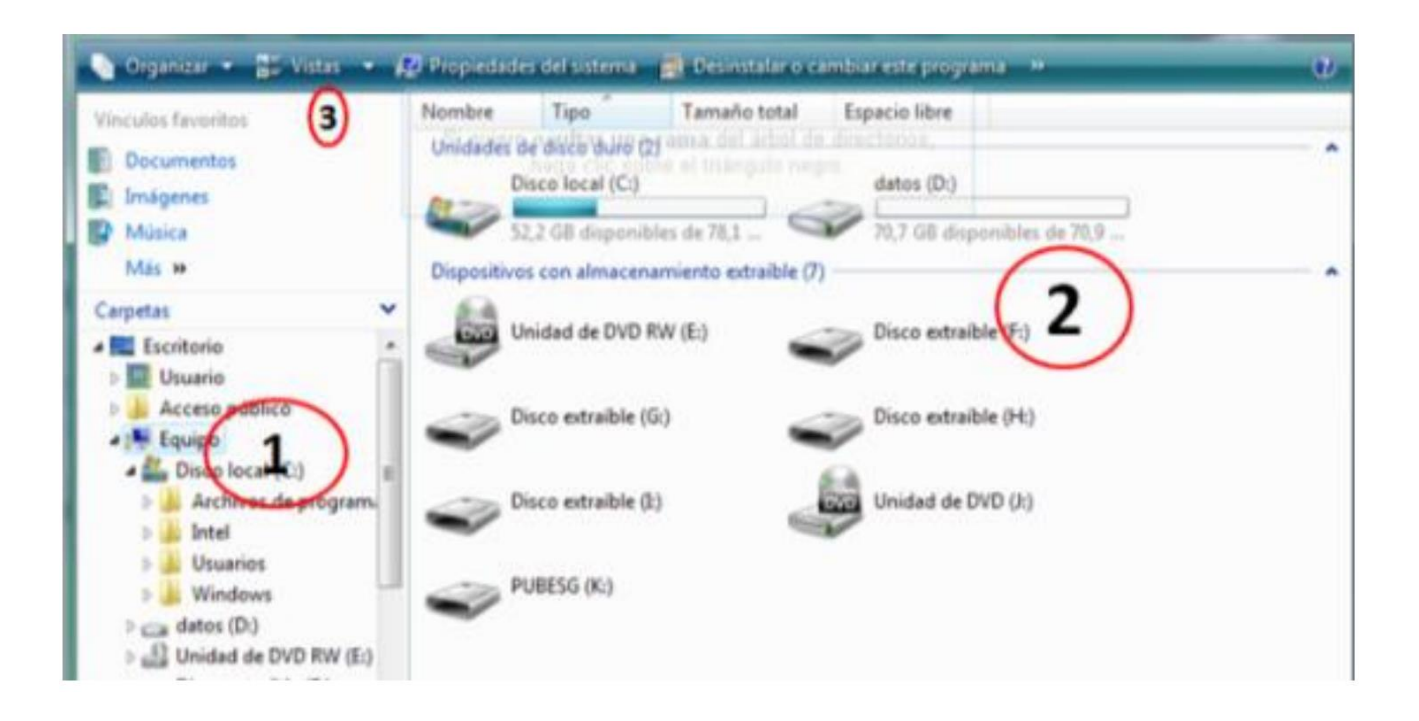

1) La estructura de carpetas y archivos es como un árbol genealógico, primero muestra la carpeta más general y luego se muestran las subcarpetas y archivos que están más en el interior. En este árbol de directorios.

2) Cuando se quiera ocultar o mostrar una rama del árbol de directorios haga clic sobre el triángulo al lado de cada icono en la estructura de carpetas y archivos.

3) Unidades de Disco y almacenamiento.

#### Actividad.

Finalizamos nuestro aprendizaje sobre qué son archivos y carpetas realizando la siguiente actividad, donde debemos indicar para cada enunciado si es verdadero V o falso F

- Un archivo es una colección de datos o información que tienen un nombre asociado
- Una Carpeta se puede contener en otra carpeta
- Los archivos y carpetas son muy vulnerables porque no se pueden proteger
- Para realizar una búsqueda de un archivo o una carpeta solo se puede utilizar el criterio fecha en que fue creada.
- Para organizar y administrar archivos, carpetas y directorios se utiliza el explorador de Windows.

### **RECONOCER LOS DIFERENTES TIPOS DE ARCHIVOS**

Hay diferentes tipos de archivos según la clase de datos que contienen, por ejemplo hay archivos de imágenes, archivos de programas, archivos de documentos Word, etc.

Todos los nombres de los archivos están compuestos de dos partes: un nombre único seguido por un punto y tres letras que se llama extensión.

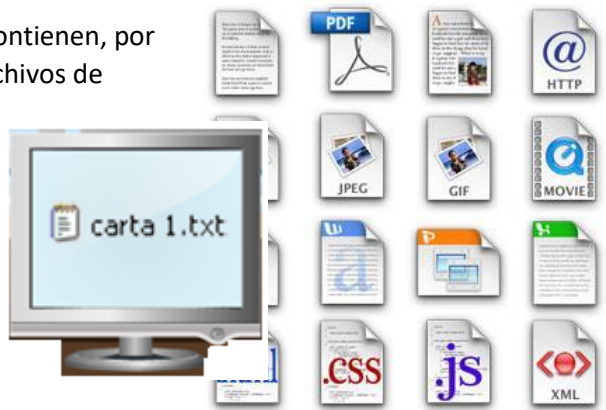

**Actividad:** Identificando los Tipos de Archivo

**INSTRUCCIONES**: Se les presenta una serie de archivos. Una con una flecha el nombre de archivo con el tipo de archivo correspondiente.

**OBJETIVO**: Identificar los tipos de archivos que se le presenten en la computadora.

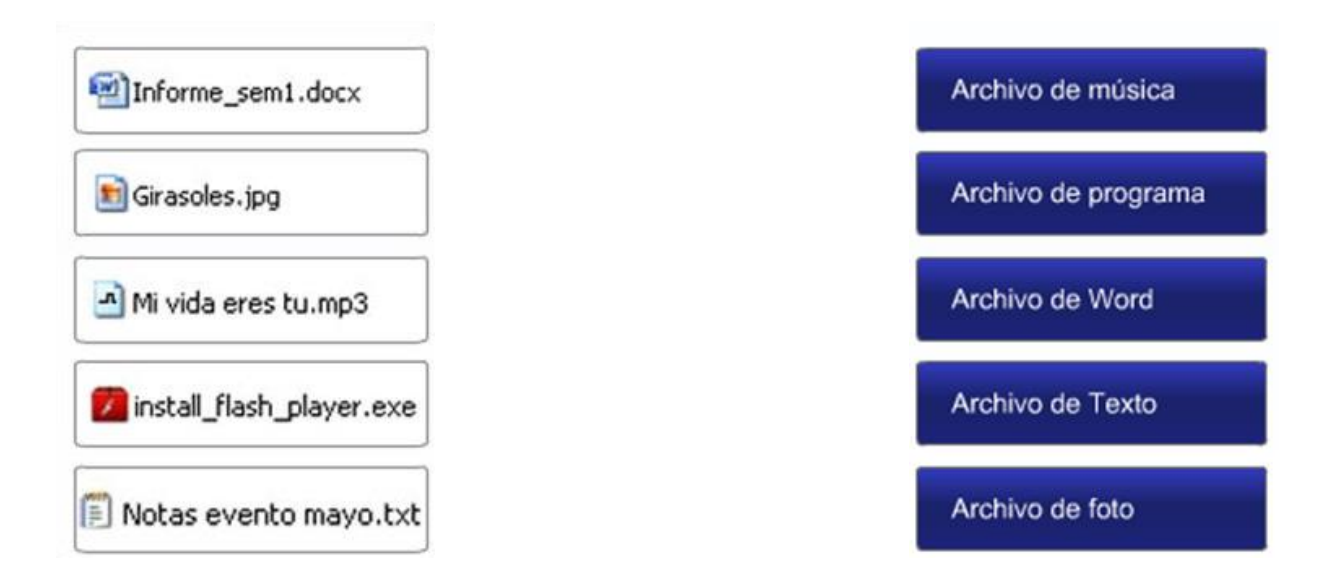

#### **Actividad:** Reconocer los Diferentes Tipos de Archivos

Finalizamos nuestro aprendizaje sobre reconocer los diferentes tipos de archivos realizando la siguiente actividad, donde debemos indicar para cada enunciado si es verdadero "V" o Falso "F"

- Sólo hay dos tipos de Archivo.
- Un archivo con extensión .txt corresponde a un archivo de texto.
- El archivo "Mi vida eres tu.mp3"de música está bien escrito
- Girasoles.docx este archivo está bien escrito
- Los archivos están compuestos por cuatro partes

Iī

## **COPIAR, MOVER ARCHIVOS Y CARPETAS**

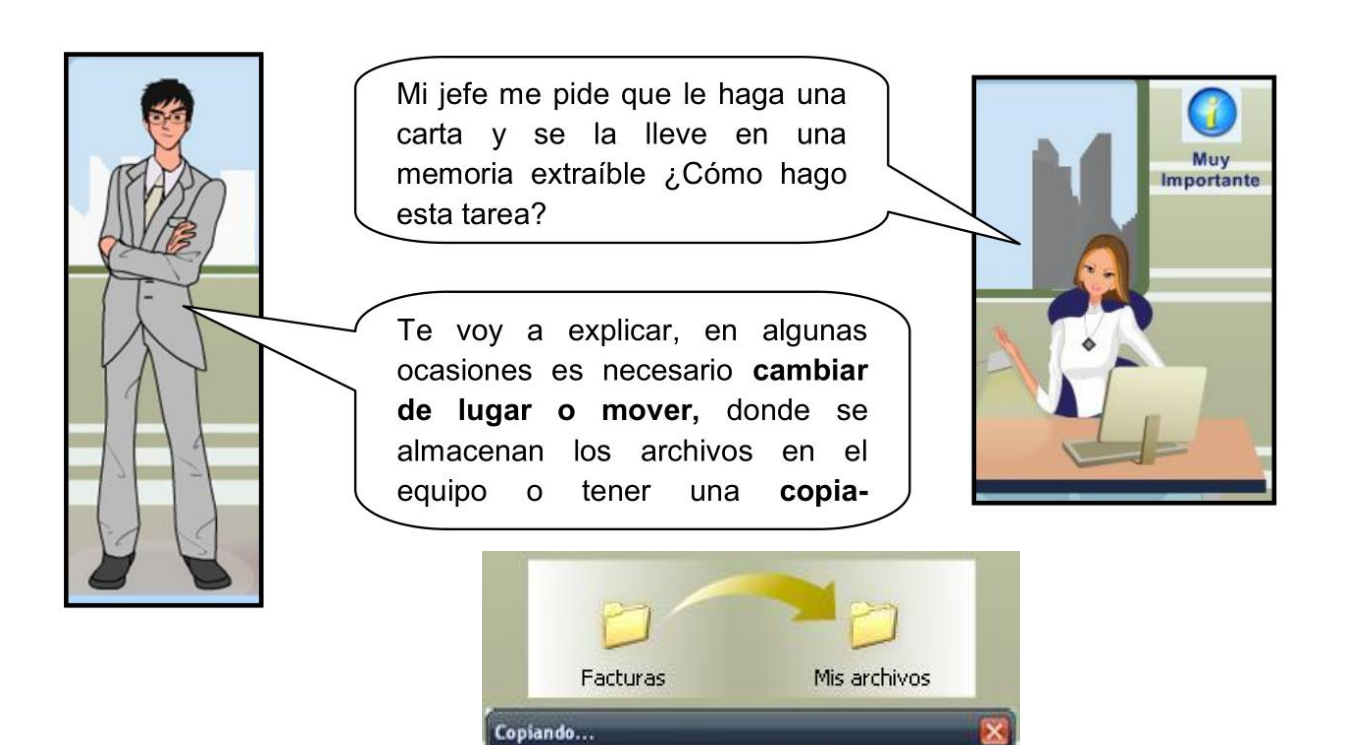

Fatctura 10\_3\_08.xlsx De 'Facturas' a 'Mis archivos'

Quedan 1 minutos

 $\Delta$  $\Box$ 

Ιı

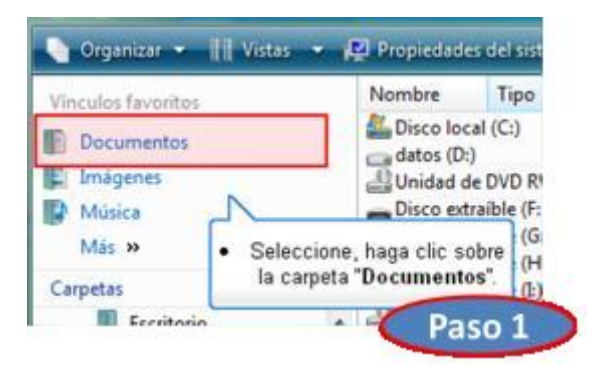

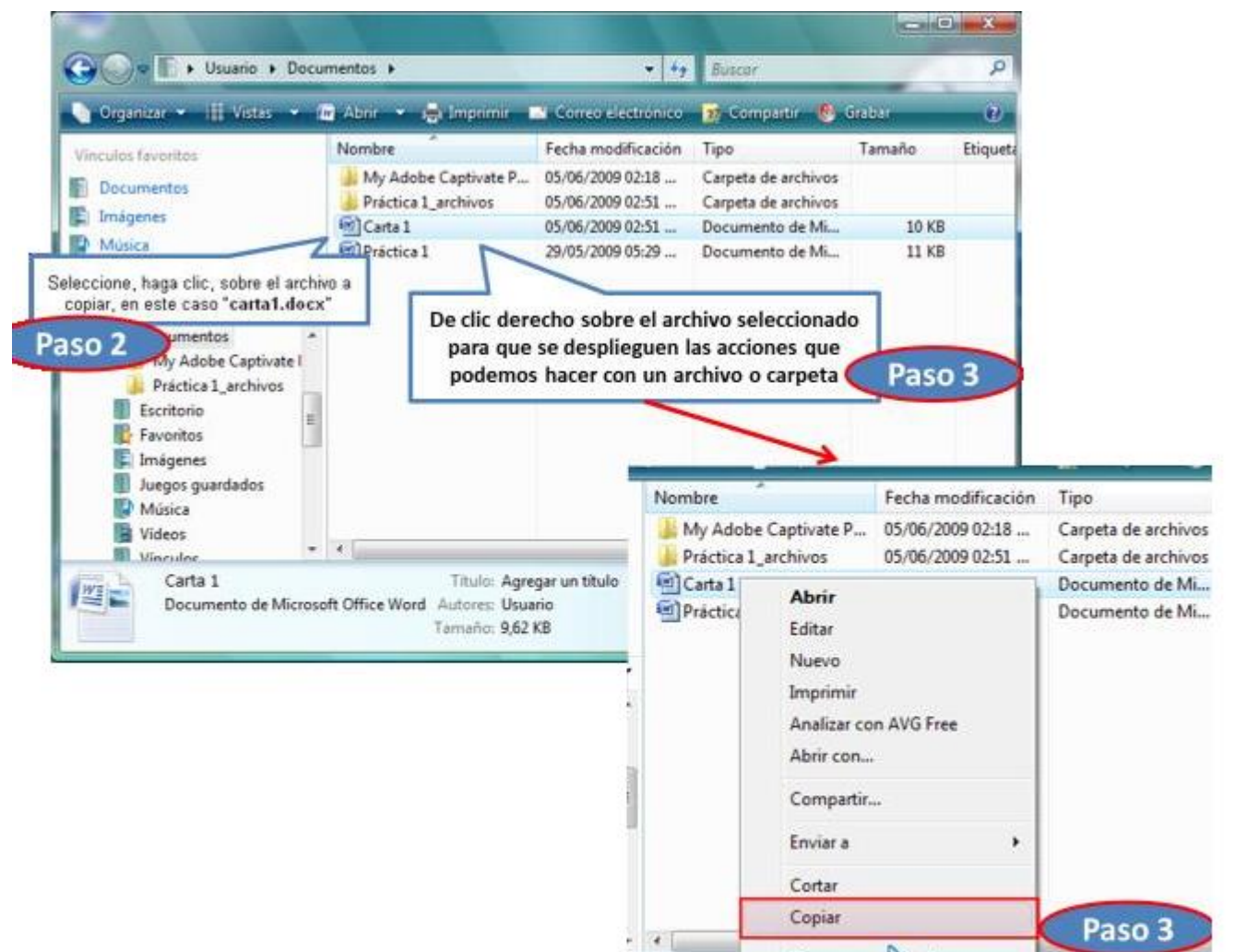

· Haga clic en la opción "Copiar".

İΔ.

Crear acceso

Eliminar

Cambiar r Propiedades

soft Office Wor

**Secto** 

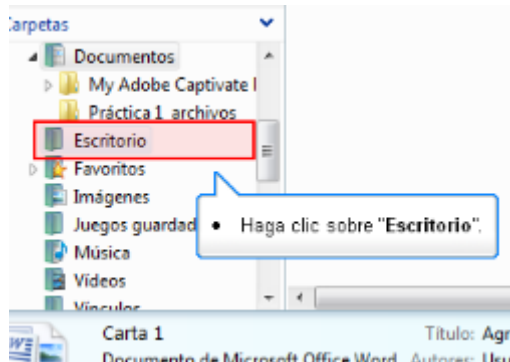

● Luego nos ubicamos en la carpeta o lugar donde deseamos copiar el archivo, en este caso, en el Escritorio.

● Cuando la carpeta donde se copia el archivo es la misma de origen, este cambia de nombre así: Nombre original – copia.tipo

- Si nos equivocamos al copiar, pegar o eliminar archivos o carpetas, podemos deshacerlo. Cuando copiamos o movemos una carpeta se copia o mueve todo su contenido.
- Ahora vamos a Mover una carpeta o archivo, lo cual significa copiar el archivo a su destino y después eliminarlo de su posición inicial.
- De manera similar que para el procedimiento de copiar
- Luego nos ubicamos en la carpeta o lugar donde deseamos copiar el archivo, en este caso, en el Escritorio.
	- Si movemos o copiamos una carpeta o archivo puede suceder que el nombre de alguna/o de

ellas/os coincidan con el nombre de alguna carpeta o archivo de destino, en este caso Windows nos informa sobre los

Esta ubicación ya contiene un archivo con el mismo nombre. Haga clic en el archivo que desea conservar

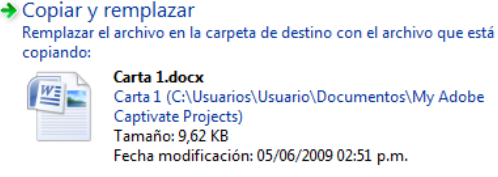

Carta 1 (C:\Usuarios\Usuario\Documentos\My Adobe Captivate Projects) Fecha modificación: 05/06/2009 02:51 p.m.

#### $\rightarrow$  No copiar

No se cambiará ningún archivo. Conservar este archivo en la carpeta de destino:

Carta 1.docx

Carta 1 (C:\Usuarios\Acceso público) Tamaño: 9.62 KB Fecha modificación: 05/06/2009 02:51 p.m.

 $\rightarrow$  Copiar, pero conservar ambos archivos El nombre del archivo que está copiando se cambiará a "Carta 1 (2).docx'

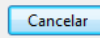

elementos que coinciden, indicándonos su tamaño, cuál es el más reciente y una vista previa, en caso de las imágenes.

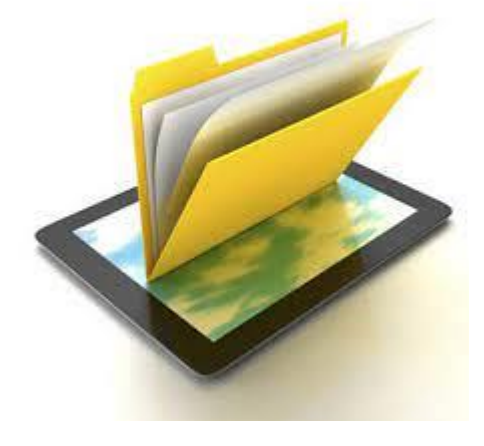

Iг

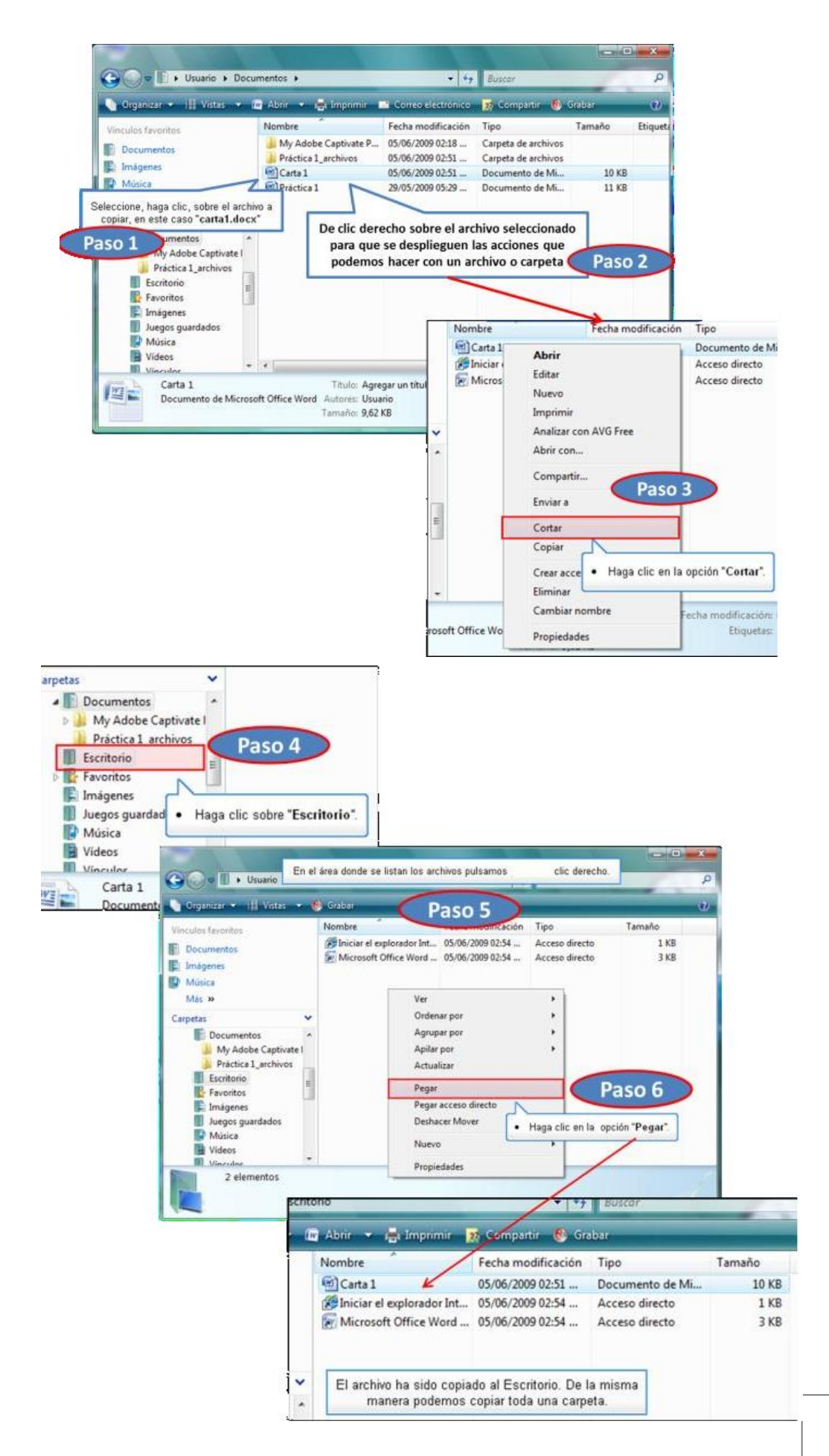

#### **Actividad**

Finalizamos nuestro aprendizaje sobre reconocer los diferentes tipos de archivos realizando la siguiente actividad, donde debemos indicar para cada enunciado si es verdadero "V" o Falso "F"

- Las carpetas y archivos son estáticas y no se pueden mover
- Al copiar una carpeta lo que estamos haciendo es duplicarla
- Las carpetas y archivos se pueden borrar y luego extraer dla computadora
- Las carpetas y archivos se pueden extraer de la computadora con memorias extraíble.
- La única opción de manejo de las carpetas y archivos solamente es copiar.

### **BORRAR ARCHIVOS Y CARPETAS:**

Todos los objetos ya sean documentados, accesos directos, imágenes, música, etc. Se eliminan de la misma forma, debemos de tener en cuenta que si borramos una carpeta, también se borrarán todos los archivos y subcarpetas que contengan.

También se borran del disco duro los archivos que ya no se usan, o no se van a consultar para darle más espacio al disco duro, y poder guardar otros archivos.

#### **¿Cómo Borrar Archivos?**

.<br>ior<br>. Una manera de eliminar, cuando sea posible, seleccionar los documentos, archivos o carpetas a eliminar y pulsarla tecla Supr (o Del).

Cuando eliminamos una carpeta o un archivo, por defecto Windows lo moverá a la Papelera de reciclaje. La papelera de reciclaje no es más que un espacio reservado en el disco duro.

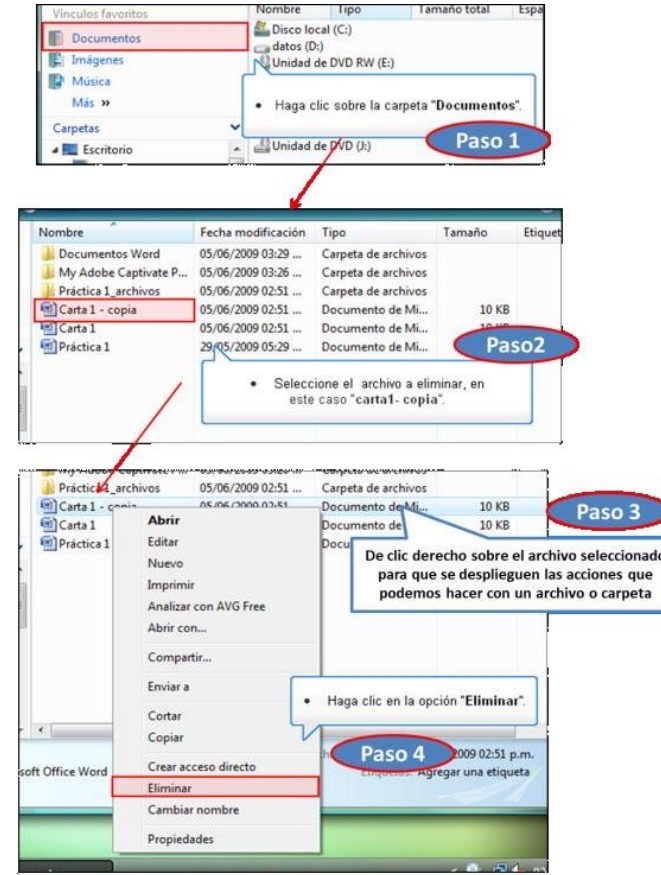

Ir

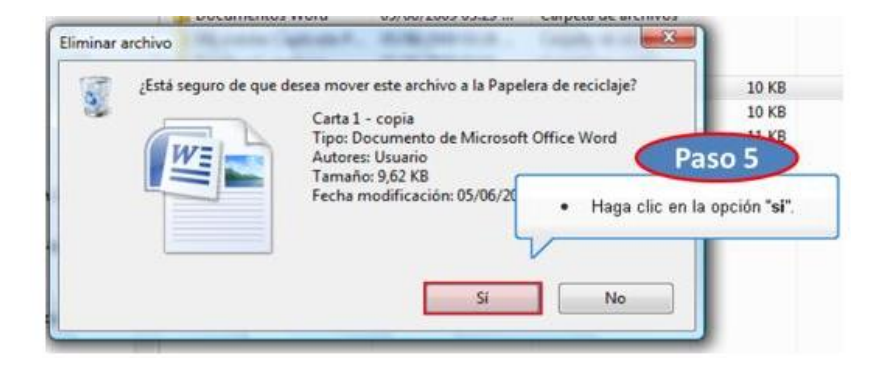

**En caso de haber eliminado algún elemento que nos era necesario podamos recuperarlo. Para ver el archivo eliminado abrimos la Papelera de reciclaje.**

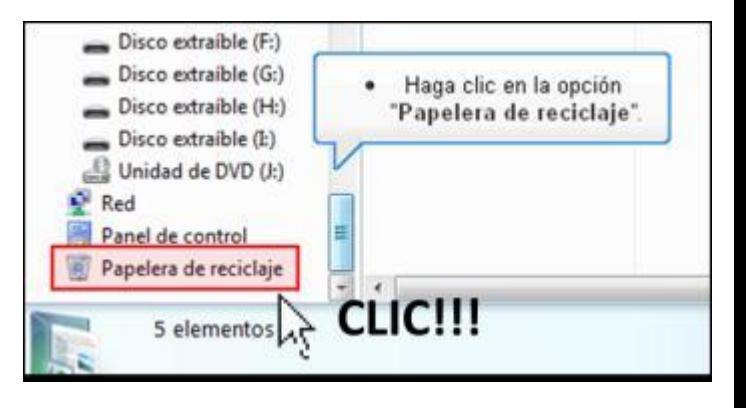

#### **Actividad de Autoevaluación**

Finalizamos nuestro aprendizaje sobre borrar archivos y carpetas realizando la siguiente actividad, donde debemos indicar para cada enunciado si es verdadero "V" o Falso "F".

- No se pueden borrar los archivos y carpetas que se crean en la computadora.
- Al borrar una carpeta no se pierde la información
- Al borrar una carpeta también se borran todos los archivos y subcarpetas que contengan
- Cuando eliminamos una carpeta o un archivo, éste sigue en el mismo sitio donde estaba
- Cuando eliminamos una carpeta o un archivo, por defecto Windows lo moverá a la papelera de reciclaje